TBM

**MQSeries® Everyplace**

# 最初にお読みください

TBM

**MQSeries® Everyplace**

# 最初にお読みください

本書は、MQSeries Everyplace バージョン 1.0 に適用されます。また、特に断りがない限り、後続のすべてのリリース および改訂レベルにも適用されます。

本マニュアルに関するご意見やご感想は、次の URL からお送りください。今後の参考にさせていただきます。

http://www.ibm.com/jp/manuals/main/mail.html

なお、日本 IBM 発行のマニュアルはインターネット経由でもご購入いただけます。詳しくは

http://www.ibm.com/jp/manuals/ の「ご注文について」をご覧ください。

(URL は、変更になる場合があります)

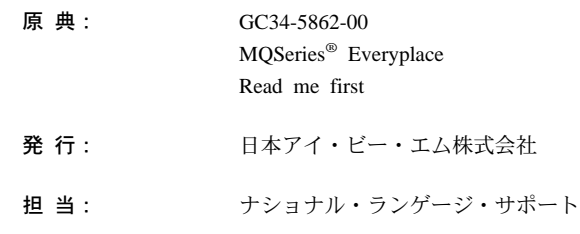

#### 第1刷 2000.6

この文書では、平成明朝体™W3、平成明朝体™W9、平成角ゴシック体™W3、平成角ゴシック体™W5、および平成角ゴ シック体™W7を使用しています。この(書体\*)は、(財) 日本規格協会と使用契約を締結し使用しているものです。フォ ントとして無断複製することは禁止されています。

注\* 平成明朝体"W3、平成明朝体"W9、平成角ゴシック体"W3、 平成角ゴシック体"W5、平成角ゴシック体"W7

**© Copyright International Business Machines Corporation 2000. All rights reserved.**

Translation: © Copyright IBM Japan 2000

# まずお読みください

本書には、MQSeries Everyplace バージョン 1.0 のインストール方法、およびこのツー ルキットを使用する前に読んでおくべき重要な情報が記載されています。

## ライセンスについての注意

MQSeries Everyplace バージョン 1 ツールキットにより、開発者は MQSeries Everyplace アプリケーションを作成し、それを実行するための環境を作成することがで きます。

ツールキットのご購入の際のライセンス条件により、それを使用できる環境が決まりま す。

MQSeries Everyplace をデバイス (クライアント) として使用するために購入された場合 は、その MQSeries Everyplace を使用して MQSeries Everyplace チャネル・マネージ ャー または MQSeries Everyplace チャネル・リスナー を作成することはできませ  $\mathcal{H}_\circ$ 

MQSeries Everyplace チャネル・マネージャー または MQSeries Everyplace チャ ネル・リスナー の存在により、ゲートウェイ (サーバー) 環境が定義されますが、それ にはゲートウェイ・ライセンスが必要です。

# 第1章 インストール手順

以下の手順により、MQSeries Everyplace アプリケーションの開発に使用するマシン上 に、 MOSeries Everyplace をインストールすることができます。本リリースでは、

MQSeries Everyplace のパーベイシブ・デバイス (各種携帯型端末) への展開は、アプリ ケーションおよびソリューション提供者の責任で行っていただきます。

MOSeries Everyplace のインストール・プログラムは自己抽出型の Java® クラス・ファ イルであり、ご使用のコンピューターの作業ディレクトリーにコピーして実行する必要 があります。インストール・プログラムは、必要な作業ファイルを抽出して作業ディレ クトリーに入れ、 MOSeries Everyplace ファイルをご使用のコンピューターにコピー し、さらに作業ファイルをクリーンアップします。その後インストール・プログラムを 削除しても構いません。

### インストール・ステップ

インストール中いつでも、画面上の「Back (戻る)」ボタンをクリックすれば、直前の画 面に戻って、情報を再検討したり変更することができます。インストールの手順を中止 してインストールを取り消す場合は、どの画面でも「Cancel (取り消し)」ボタンをクリ ックしてください。

以下のとおりに MOSeries Everyplace をインストールします。

- 1. 製品 CD を CD-ROM ドライブに入れます。
- 2. インストール・プログラム install.class を、ご使用のコンピューターの Java classpath に含まれている作業ディレクトリーにコピーします。
- 3. その作業ディレクトリーに移動し、ご使用のコンピューターの Java コマンドを使 用してインストール・プログラムを実行します。通常、このコマンドは java また は jre です。以下に例を示します。

cd <working directory> set classpath=. java install

- 4. ウェルカム画面が表示されたら、MOSeries Everyplace プログラムをインストールす ることを、「Next (次へ)」ボタンをクリックすることにより確認し、インストール を続けます。
- 5. 次の画面には、ライセンスの合意事項が表示されます。これを読んだ上で、ライセ ンスの条項を受け入れるならば「Yes (はい)」ボタンをクリックしてください。ラ イセンスの条項を受け入れられない場合は、「No (いいえ)」ボタンをクリックして インストールを中止します。
- 6. 次の画面では、MQSeries Everyplace ファイルのコピー先となるデフォルトのディレ クトリー位置が示されます。この位置を変更したい場合は、「Browse (参照)」ボタ

ンをクリックして、ディレクトリー・リストから新しいディレクトリーを選んでく ださい。「Next (次へ)」ボタンをクリックしてインストールを続けます。

- 7. インストール・プログラムはいくつかのショートカットを開始メニュー・フォルダ ーに作成しますが、次の画面ではこのフォルダーのデフォルト名が示されます。デ フォルト名に上書きすることにより、この名前を変更することもできます。「Next (次へ)」ボタンをクリックして先へ進みます。
- 8. 次の画面では、インストール位置と、ショートカットの開始メニュー・フォルダー の名前を確認します。情報が正しいことを確認の上、「Next (次へ) 」をクリック して続行します。情報が正しくない場合は、「Back (戻る)」をクリックし、必要に 応じてステップ 5 または 6 を繰り返してください。
- 9. これで、MQSeries Everyplace ファイルがコンピューターにコピーされます。画面の 右下隅にあるコピー進行状況ボックスで「Cancel (取り消し)」ボタンをクリックす れば、コピー中にインストールを取り消すことができます。
- 10. コピーが完了したら、画面中央にダイアログ・ボックスが表示され、ファイルが正 常に転送されたことを確認できます。「OK (了解)」ボタンをクリックして、最後 のインストール画面に進みます。
- 11. 最後の画面では、インストールを終了する前に、Readme ファイルを閲覧すること ができます。 Readme ファイルはコンピューターのインストール・ディレクトリー にコピーされるので、後で参照することもできます。インストールを終了するに は、「Finish (完了)」ボタンをクリックしてください。

### インストール・コンポーネント

MQSeries Everyplace ツールキットの正常なインストールの後には、以下の Java コード ベース・コンポーネントがコンピューターに入っています。

#### 基本クラス

すべての MQSeries Everyplace 機能をインプリメントするクラスのセットで す。これらのクラスのサブセットにより、デバイス(クライアント)用のサブ セットや、ゲートウェイ (サーバー) 用のサブセットといった、各種の MQSeries Everyplace 構成を提供することができます。

#### サンプル・クラス

多くの MQSeries Everyplace の機能の利用法を例示するクラスのセットです。 これらのクラスのソース・コードも提供されています。

### Web 上の MQSeries Everyplace コンポーネント

以下の MQSeries Everyplace コンポーネントは製品 CD-ROM で配布されるのではな  $\leq$ , MOSeries Everyplace Web  $\forall$   $\uparrow$   $\uparrow$  (www.ibm.com/software/mgseries/everyplace) からダウンロードすることにより利用できます。

#### **MQSeries Everyplace for Palm**

リモート・キューからの同期アクセスだけを提供する、C でインプリメント された MQSeries Everyplace 機能の限定セット。このコードは Palm オペレー ティング・システム用です。

#### **MQSeries Everyplace Explorer**

Java で書かれた管理ツール。ローカルおよびリモートのキュー・マネージャ 一、キュー、およびメッセージの構成と活用が可能になります。

#### **MQSeries Everyplace Postcard**

スタンドアロン MQSeries Everyplace ネットワークの操作や、 MQSeries Everyplace と MOSeries ネットワークの相互協調処理の検証を行える MQSeries Everyplace アプリケーションです。

利用できるコンポーネントとダウンロード手順の詳細については、Web ページに記載さ れています。

### MQSeries Everyplace のアンインストール

以下のどちらかの方法により、コンピューターから MQSeries Everyplace を撤去するこ とができます。

### 開始フォルダー・ショートカットを使用する

MQSeries Everyplace のインストールの際に、始動メニューにフォルダーが作成されま す。そのフォルダーのデフォルト名は "IBM MOSeries Everyplace" ですが、インストー ル手順中に変更することもできます。そのフォルダーには "Uninstall" というショートカ ットが含まれています。このショートカットをクリックしてアンインストール・プログ ラムを立ち上げ、アンインストールが完了したことをプログラムが示すまで、画面のプ ロンプトや指示に従ってください。

#### Windows のコントロール パネルを使用する

標準的な Windows のコントロール パネルを使用して MOSeries Evervplace を撤去する こともできます。

- 1. 「コントロール パネル」ウィンドウを開きます。例: 「スタート」->「設定」-> 「コントロール パネル」
- 2. 「アプリケーションの追加と削除」アイコンをダブルクリックします。
- 3. 結果として表示される「アプリケーションの追加と削除」ダイアログ・ボックスで、 プログラムのリストをスクロールして "IBM MQSeries Everyplace 1.0" を見つけ、そ れをクリックして選択します。
- 4. 「追加と削除…」ボタンをクリックしてアンインストール・プログラムを開始しま す。

アンインストールが完了したことをプログラムが示すまで、画面のプロンプトや指示に 従ってください。

# 第2章 使用開始にあたって

このセクションでは、MQSeries Everyplace ツールキットを使用開始するための情報と手 順を提供します。

### Readme ファイル

先へ進む前に、Readme ファイルを必ずお読みください。 Readme ファイルには、 CD-ROM からコピーした MQSeries Everyplace ファイルに関する最新の情報が記載され ています。 Readme に追加のインストール手順が記されていれば、すべて実行してくだ さい。

#### **MQSeries Everyplace Introduction**

この文書の英語版が製品に同梱されています。この資料は MQSeries Everyplace の一般 的な紹介であり、製品概念や、MOSeries Everyplace と他の MOSeries 製品との関係を 網羅しています。

この文書の Adobe Acrobat で読める形式も利用できます。これは製品 CD-ROM にあ り、ファイル名は hmq8ac00.pdf です。

## プログラミング資料

MOSeries Everyplace プログラミング・ガイド および MOSeries Everyplace プログラミ ング・リファレンス は、MQSeries Everyplace プログラムを書くにあたり、また MOSeries Evervplace システムを管理するにあたって必要とされる情報を提供していま す。これらの資料は、MOSeries ライブラリー Web サイトのブック・セクションから、 Adobe Acrobat で読める形式で入手できます。このサイトは、 MOSeries Web ページ (http://www.ibm.com/software/ts/mqseries/) からアクセスできます。

プログラミング・ガイド には、MQSeries Everyplace アプリケーションを書いたり、シ ステムを管理したりするためのガイダンスと手順情報が記載されています。

プログラミング・リファレンス には、 MOSeries Everyplace アプリケーション・プログ ラミング (API) についての詳細記述が記載されています。

注: Adobe Acrobat Reader を入手する必要がある場合や、 Acrobat Reader がサポート されているプラットフォームに関する最新情報を得たい場合は、 Adobe Systems Inc. の Web サイト (http://www.adobe.co.jp/) にアクセスしてください。

# 第3章 翻訳

バージョン 1.0 では、MQSeries Everyplace の下記のコンポーネントは、英語以外の言 語に翻訳されています。

- Mini-certificate Server グラフィカル・ユーザー・インターフェース
- Example Trace グラフィカル・ユーザー・インターフェース

トレース・メッセージなどの他のコンポーネントは NLS (各国語サポート) 対応になっ ていますが、まだ翻訳されていません。

### 翻訳済みの資料

一部のマニュアルは英語以外の言語に翻訳されています。これらの翻訳文書は Web か らダウンロードして利用することができます。入手できるバージョンとダウンロード手 順についての詳細は、 MOSeries Everyplace Web サイト (www.ibm.com/software/mqseries/everyplace) に記載されています。

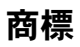

次のものは、IBM Corporation の米国およびその他の国における商標です。

MQSeries

Java およびすべての Java 関連の商標およびロゴは Sun Microsystems, Inc. の米国およ びその他の国における商標または登録商標です。

他の会社名、製品名およびサービス名等はそれぞれ各社の商標または登録商標です。

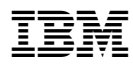

部品番号: CF877JA

Printed in Japan

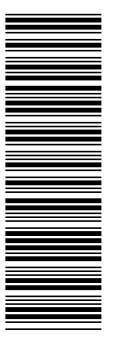

CF877JA

GC88-8656-00

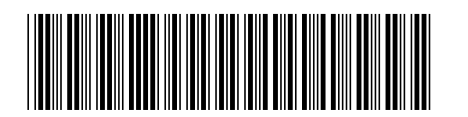

日本アイビーエム株式会社 〒106-8711 東京都港区六本木3-2-12